**通达信电脑版炒股软件如何导入源代码公式-**

功能---专家系统---公式管理器---导入公式(查找你下载的公式),按照提示即可

**二、股市实战精准买卖点秘技大全指标源码如何导入股票软件?**

 $\frac{a}{\sqrt{a}} = \frac{a}{\sqrt{a}} = \frac{a}{\sqrt{a}}$ 

**如何是我的人的人,我们会不会** 

## $1$

- 2.  $\frac{a}{2}$
- 3. 点击"公式管理"; 4. 点击"新建";
- 5. 点击"确定";
- 6. 出现下图

## $&$ nbsp

 $\mathcal{C}_1$ 

## $\frac{1}{2}$   $\frac{1}{2}$   $\frac{1}{2}$

如AAA,在K线图时输入AAA就会出现上面公式的指标了)。 7、点击"确定",公式导入了。

功能---专家系统---公式管理器---导入公式(查找你下载的公式),按照提示即可

式---(若通过)----辅图----确认----保存---常用

 $\overline{2/3}$ 

 $K$  ----  $-$  --  $-$  --  $-$  --  $-$  --  $-$  --  $-$ 

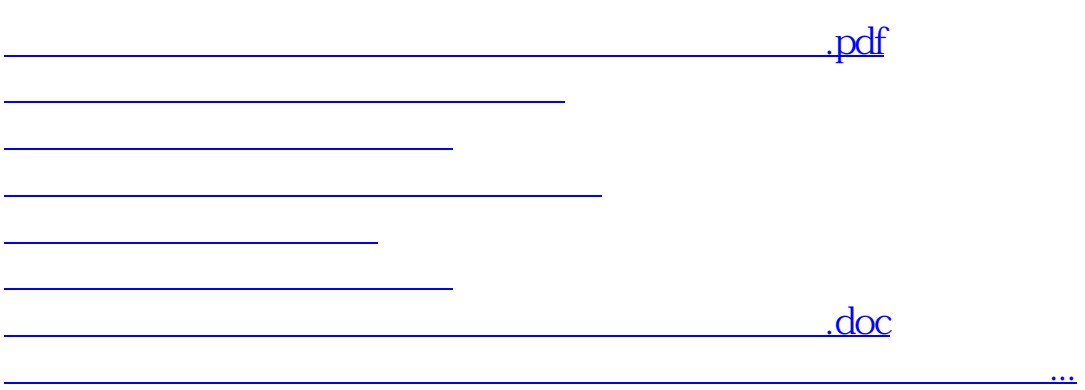

<https://www.gupiaozhishiba.com/subject/40463563.html>